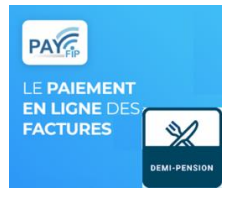

# **Télépaiement factures demi-pension**

**L'accès se fait par le lien : Sélection du profil - [ÉduConnect \(education.gouv.fr\)](https://educonnect.education.gouv.fr/idp/profile/SAML2/Redirect/SSO?execution=e2s1)**

**TELESERVICES / EduConnect (ou accès par FranceConnect sur Fil d'actualités/évènements)**

#### **CLIC sur « RESPONSABLE ELEVE »**

- **Saisir IDENTIFIANT et MOT DE PASSE**
- **CLIC sur « SE CONNECTER »**

#### **Services en ligne – paiement en ligne**

**1ere page sur l'écran - MES FACTURES**

**Liste de factures en attente de règlement : frais scolaires du trimestre**

**CLIC sur « PAYER »**

**2eme page sur l'écran - MES FACTURES**

**SAISIR le montant du paiement (SANS saisir le symbole €)**

**CLIC sur « VALIDER »**

**« CONFIRMER SE DIRIGER VERS UNE PLATE-FORME DE PAIEMENT »**

**CLIC sur « VALIDER »**

### **PAYFIP -Finances Publiques**

**1ere page à l'écran - Information sur la dette**

**Choix du mode de paiement**

**CLIC sur « PAYER PAR CARTE BANCAIRE »**

**2eme page à l'écran - Information de la carte**

**Saisir les informations de la carte** 

**« VALIDER »**

**3eme page à l'écran - Information sur le paiement (ticket de paiement envoi auto.par mail)**

**« CLIC » sur IMPRESSION PDF pour obtenir le ticket de paiement à l'écran et l'imprimer**

**« CLIC » sur CONTINUER pour être rediriger vers l'écran des factures en attente** 

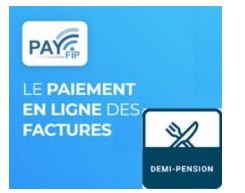

**Aucun compte Téléservices/Educonnect**

## **L'accès se fait par le lien : Sélection du profil - [ÉduConnect \(education.gouv.fr\)](https://educonnect.education.gouv.fr/idp/profile/SAML2/Redirect/SSO?execution=e2s1)**

- **CLIC sur « JE N'AI PAS DE COMPTE »**
- **SAISIR SON IDENTITE + SON NUMERO DE TEL PORTABLE (celui transmis à l'établissement)**
- **SUIVRE LA PROCEDURE DE CREATION DE COMPTE**

**Educonnect est le compte unique qui permet d'accéder aux services numériques des écoles et des établissements pour suivre la scolarité de vos enfants du CP à la terminale.**

**Vous pouvez vous connecter ou créer votre compte EduConnect à tout moment sur [teleservices.education.gouv.fr](https://teleservices.education.gouv.fr/)**

**Des questions sur la connexion ou une démarche en ligne ?**

**Une plateforme d'assistance nationale est mise à votre disposition :**

- **en ligne : [assistanceteleservices.education.gouv.fr](https://assistanceteleservices.education.gouv.fr/)**
- **par téléphone au 0 809 54 06 06 (prix d'un appel local) du lundi au vendredi de 8h à 20h et le samedi de 8h à 12h (heure de Paris)**
- **Le paiement des factures**
- **Ce service permet d'accéder à toutes les créances des enfants, et de gérer au même endroit le paiement par carte bancaire des services de scolarité. Vous pouvez ainsi régler en ligne et en toute sécurité les frais de restauration et bénéficiez d'un historique de ces paiements ainsi que des rappels sur les dates limites de règlements.**
- •

#### **Point d'attention**

**Vous devez absolument valider votre adresse e-mail dans EduConnect pour faire aboutir votre paiement dans le service en ligne « Paiement des factures ». L' adresse e-mail doit comporter max. 80 caractères.**